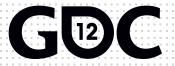

How to use Cocos2d to build a successful mobile game

Ashik Raj Manandhar Senior Mobile Application Engineer Pocket Gems

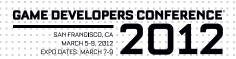

## Agenda

- Cocos2d and Me
- Overview
- Walkthrough
- Limitations
- Extensions
- Alternatives
- Questions

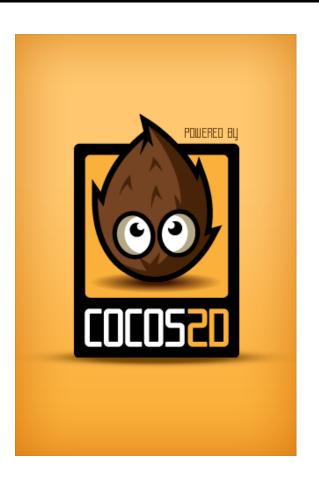

# Ashik Raj Manandhar

Ashik was the third engineer hired at Pocket Gems, a Sequoia-backed mobile gaming company.

Over the past year, Ashik played a lead role in building Pet Hotel, a fun casual game for the iPhone that debuted as the #1 Top Grossing App and had millions of downloads. Ashik and his team worked hard to release nearly weekly feature and content updates that kept Pet Hotel consistently in the Top 10 Top Grossing apps. Pet Hotel was the fourth Top Grossing App Worldwide of 2011.

Ashik graduated from UC Berkeley with a BS in Electrical Engineering and Computer Science with a focus in Robotics. He was the Berkeley EECS Department 2009 Warren Dere Design Award recipient for the Most Outstanding Engineering Design for his work on an autonomous self-driving scaled model robotic car. Ashik worked on computer vision and media streaming software for large government projects at a Silicon Valley startup in the defense industry. Prior to Pocket Gems, Ashik did research in land robotics at the University of Michigan.

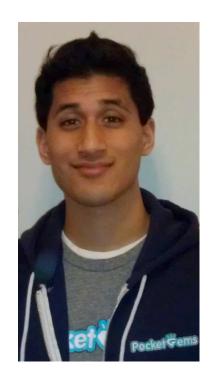

#### **Pocket Gems**

- Founded 2009, backed by Sequoia Capital
- 14 iOS and Android titles
- Pioneer in mobile games
  - 1st farm game
  - 1st store game
  - 1st zoo game
  - 1<sup>st</sup> hotel game

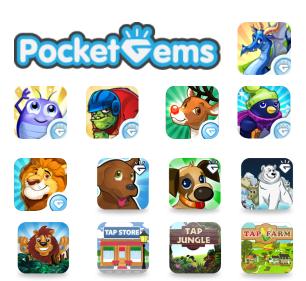

## Tap Zoo and Tap Pet Hotel

#1 and #4 Top Grossing iPhone Apps of 2011

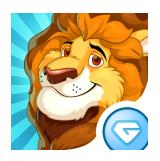

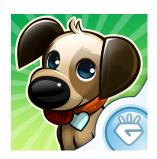

# Longevity

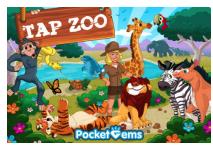

Tap Zoo – Released Sep. 2010
12 months straight in the top 10 grossing apps

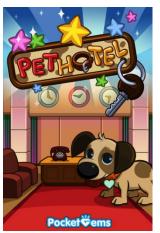

Tap Pet Hotel – Released Apr. 2011 8 months straight in the top 10 grossing apps

# Tap Pet Hotel

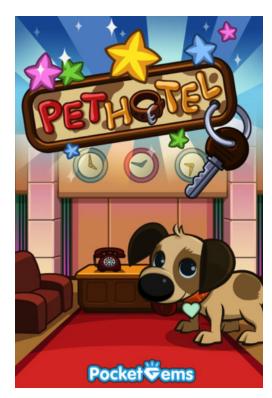

- OO wrapper around OpenGL
- Open Source
- Fast
- Easy

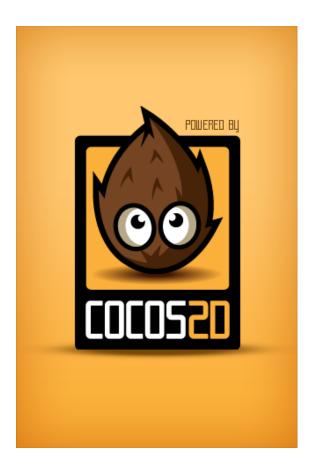

- Large community of developers
- Used by over 3000 games on the App Store

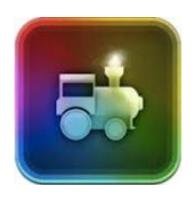

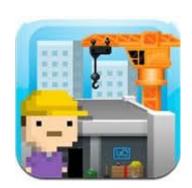

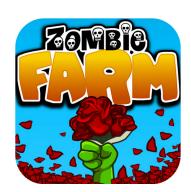

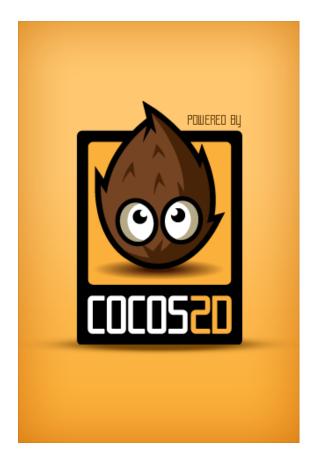

#### OpenGL = lots of code

- Load images into memory
- Calculate rotations
- Create run loop to call rotations
- Call run loop

```
CCRotateBy *rotation = [CCRotateBy actionWithDuration:2 angle:360];
CCRepeatForever *repeat = [CCRepeatForever actionWithAction:rotation];
[gem runAction:repeat];
```

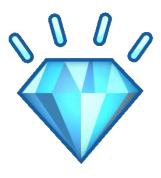

# **Building Blocks**

- Sprites
- Labels
- Menus
- Sounds
- Actions
- Action Sequences

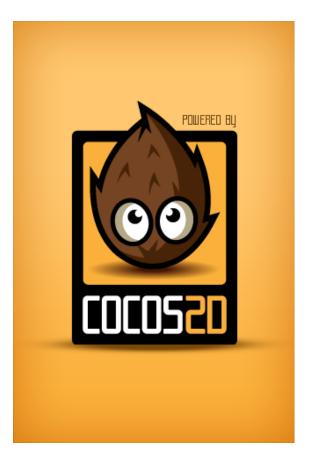

Simple game that uses D-Pad to move character and pick up gems

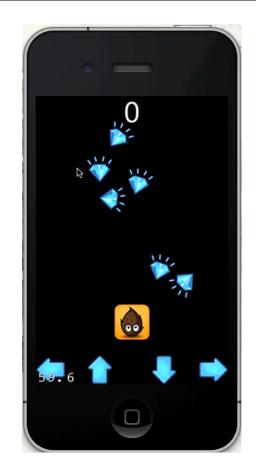

Walkthrough

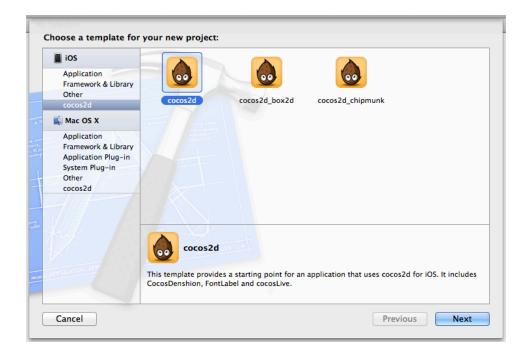

#### Add the character

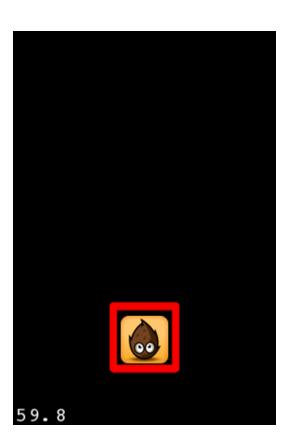

#### Add the directional pad

```
// Load image and create left button sprites
CCSprite *leftSprite = [CCSprite spriteWithFile:@"left.png"];
CCSprite *leftSelectedSprite = [CCSprite spriteWithTexture:[leftSprite texture]];
leftSelectedSprite.color = ccGRAY:
// Create left button menu item
CCMenuItemImage *leftButton = [CCMenuItemImage
                            itemFromNormalSprite:leftSprite
                                    selectedSprite:leftSelectedSprite
                                             target:self
                                          selector:@selector(leftSelected)];
leftButton.position = CGPointMake([leftSprite texture].contentSize.width/2,
                          [leftSprite texture].contentSize.height/2);
// Place on screen
[menu addChild:leftButton];
```

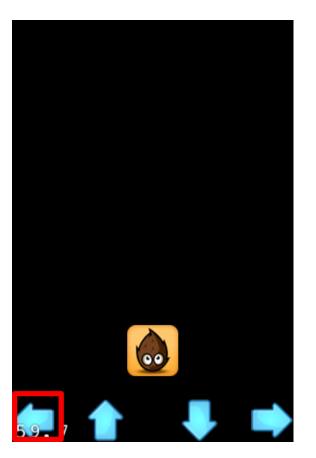

#### AME DEVELOPERS COM EREMOE 2012

#### Pocket Full Of Gems

#### Update the position

```
- (void) leftSelected {
    // Calculate new character position
    int xPosition = self.character.position.x;
    xPosition += [self.character texture].contentSize.width/2;
    ... check bounds ...

// Update character position
    self.character.position = CGPointMake(xPosition, self.character.position.y);

// Check to see if you picked up any gems
    [self checkForCollisions];
}
```

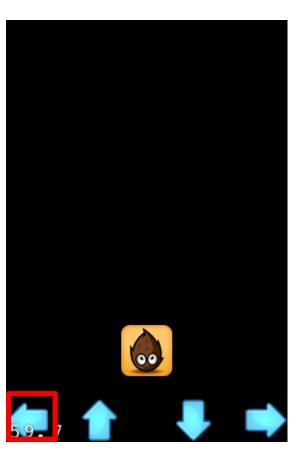

#### Add the score

```
// Create the Score Label
self.score = [CCLabelTTF labelWithString:@"0"
                               fontName:@"Arial"
                                fontSize:48];
// Position the score
self.score.position = CGPointMake(size.width/2,
             size.height - [self.score texture].contentSize.height/2);
// Place it on screen
[self addChild:self.score];
```

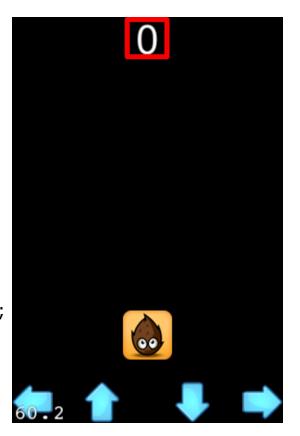

Update the score

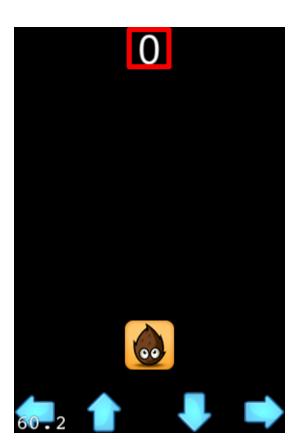

#### Add the gems

```
// Load the image and create a gem
CCSprite *gem = [CCSprite spriteWithFile:@"gem.jpg"];
... find a random position ...
// Find the position
gem.position = CGPointMake(xPosition, yPosition);
// Rotate the gem
... Create rotation loop ...
// Add it on screen
[self addChild:gem];
```

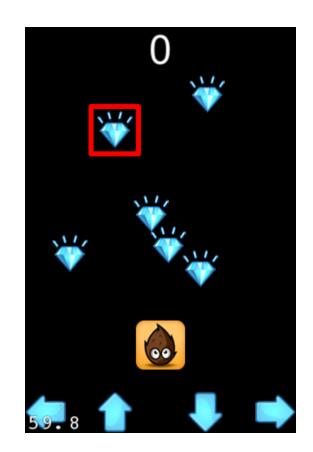

#### Collision detection

```
// If the character and the gem overlap
if (ccpDistance(self.character.position - gem.position) < minDistance) {
    // Remove the gem off screen
    [self removeChild:gem cleanup:YES];

    // Add points
    self.points++;
}

// Update the score on screen
[self updateScore];</pre>
```

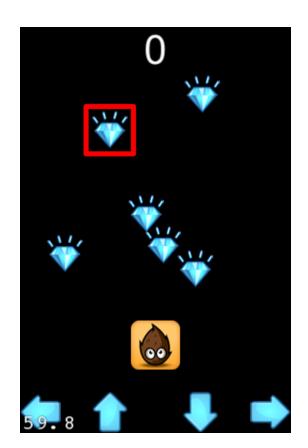

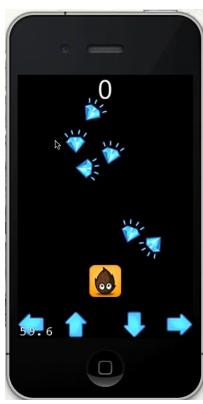

# Additional Features

# Scenes

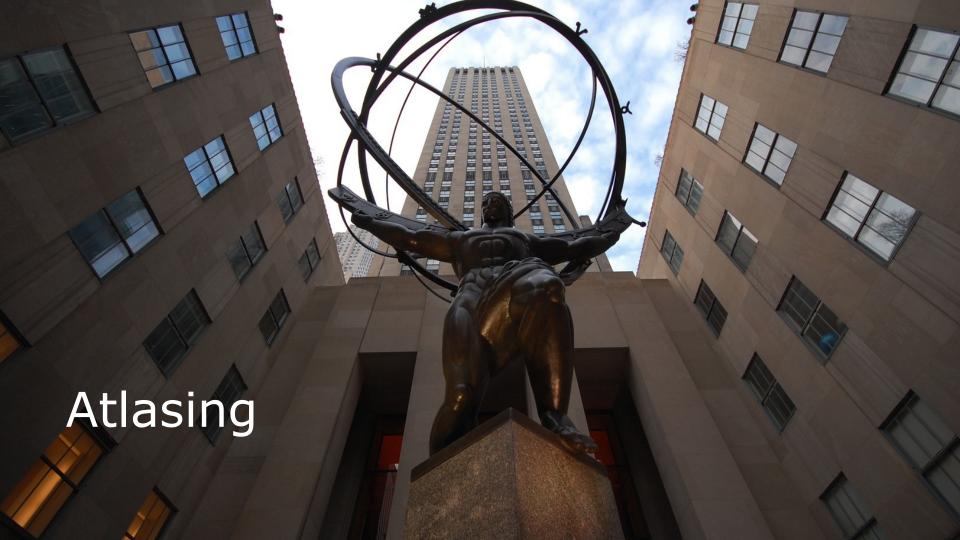

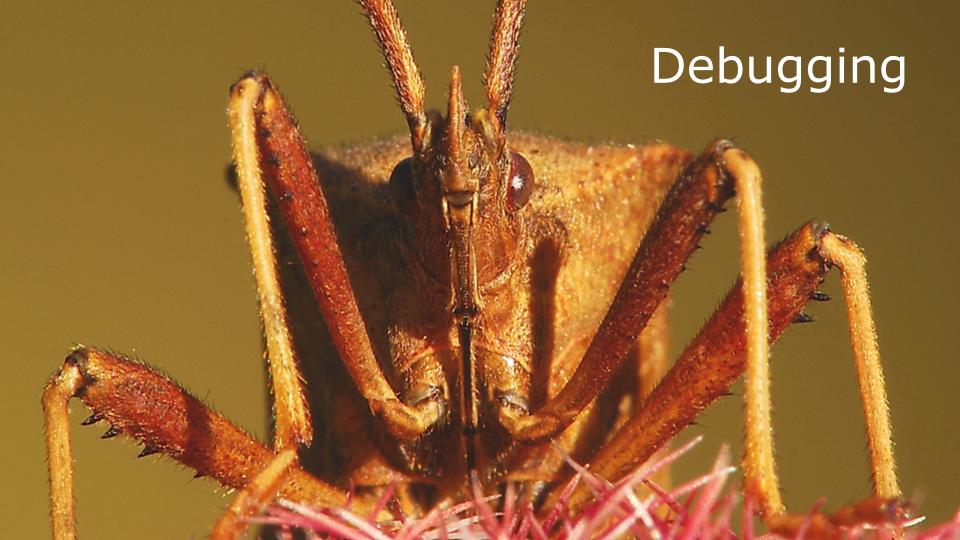

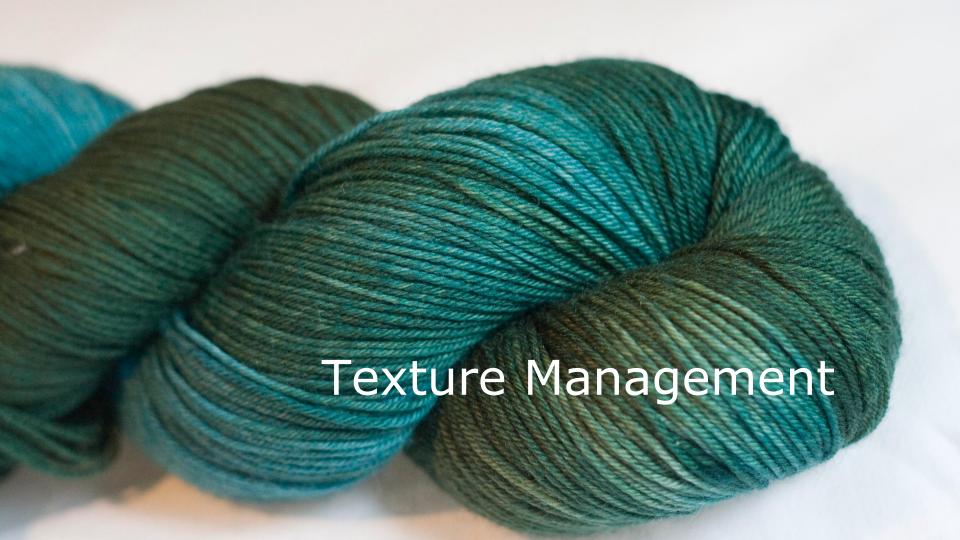

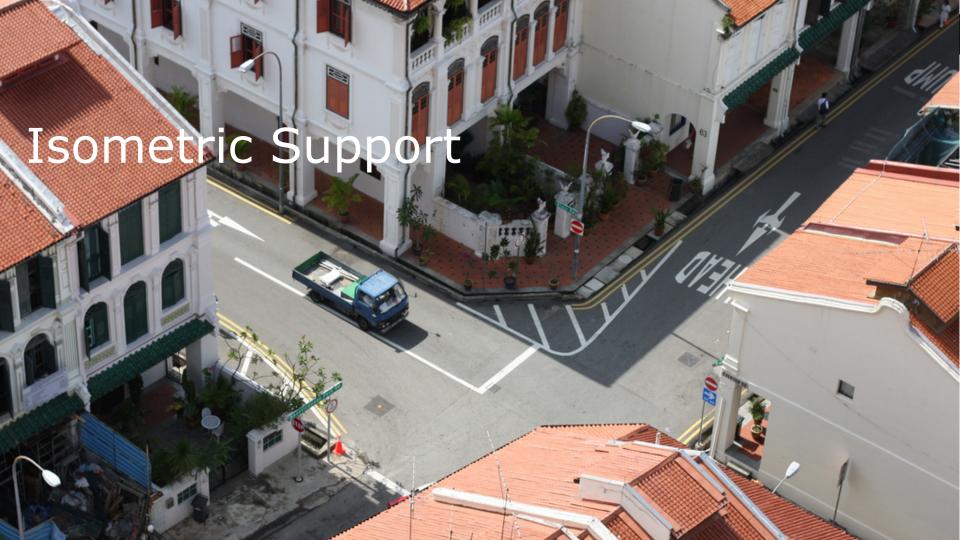

# High Quality Games

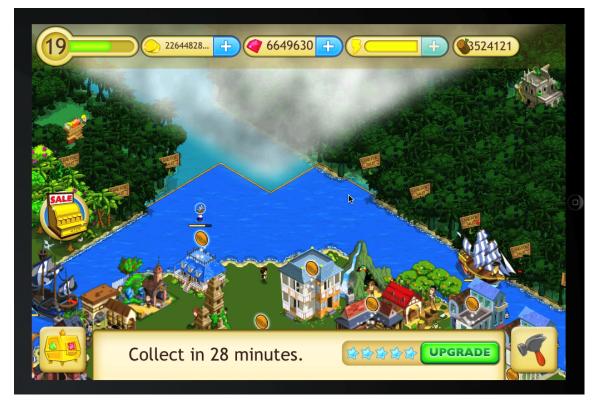

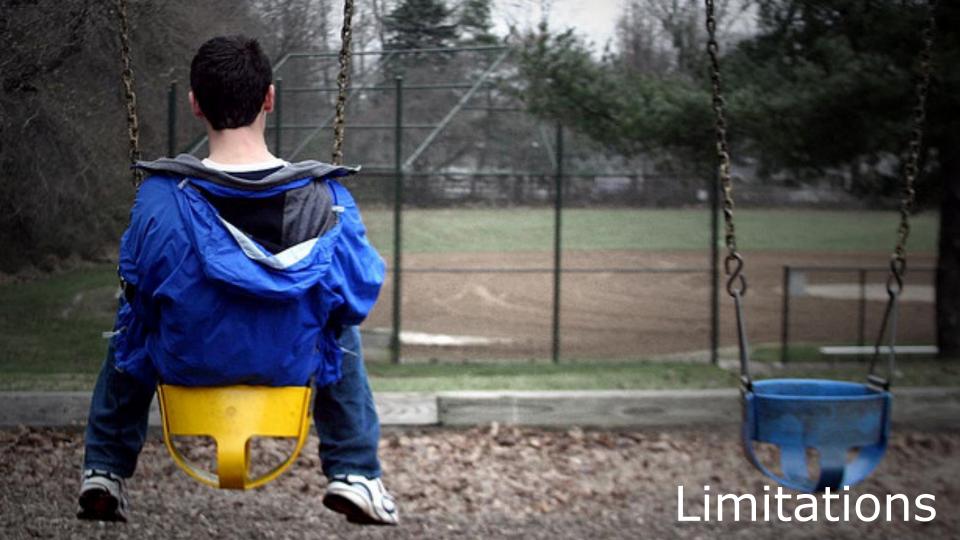

#### Limitations

- Touch handling
- No support for gestures
- No support for scroll lists
- Performance can be sluggish when you add 10,000x things on screen

# Culling

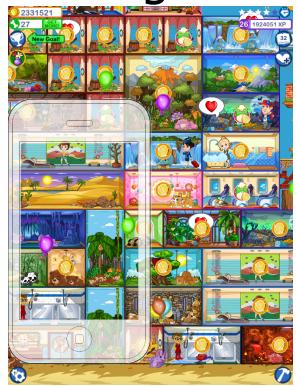

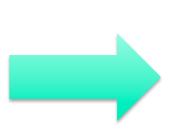

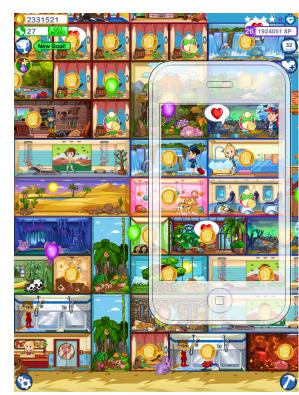

# Mipmap

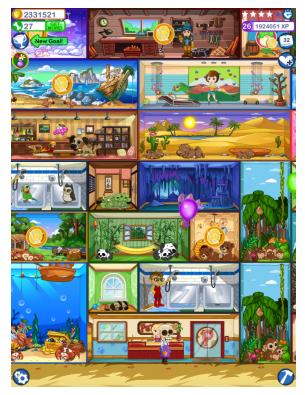

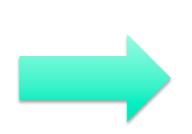

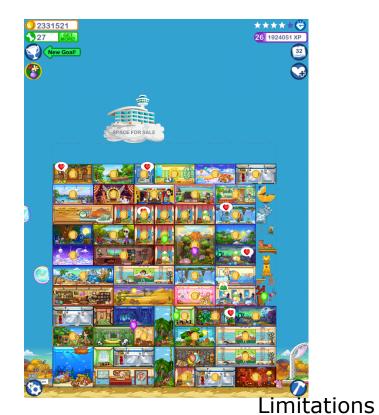

#### Extensions

- Subclassing the basic classes to create novel features
- Overriding the draw and update methods
- Compositing
- Improved Atlasing

## **Extensions**

- Physics Engines
  - Box2D
  - Chipmunk
- Other open source extensions

## When is Cocos2d the Wrong Choice?

- Real time 3D
- Complex/intricate menus

## **Alternatives**

|        | Pros                                        | Cons                                                     |
|--------|---------------------------------------------|----------------------------------------------------------|
| OpenGL | + Great performance                         | <ul><li>Low-level</li><li>Hard to iterate fast</li></ul> |
| Unity  | + Cross Platform<br>+ 3D                    | - Proprietary                                            |
| Corona | + Wrapper around OpenGL<br>+ Cross Platform | - Proprietary                                            |

# Questions?

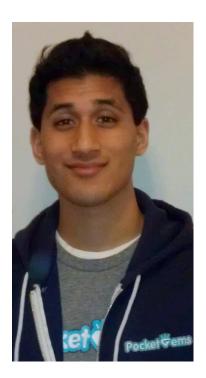

Ashik Raj Manandhar
Senior Mobile Application Engineer
Pocket Gems
@AshikRaj
ashik.raj@pocketgems.com